## **Hourly Employee– Punch Time Entry**

Hourly employees will submit timesheets online through Employee Self Service in PeopleSoft. Submissions will route to the employee's Manager for approval.

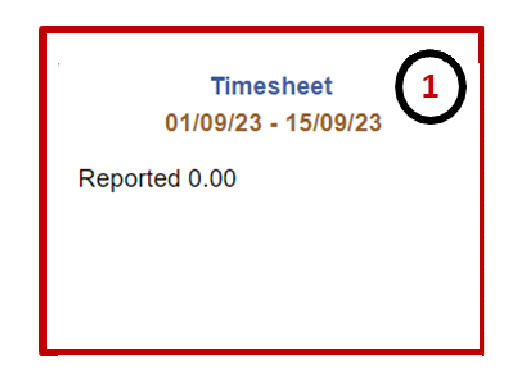

1.Click on the **Timesheet** button. 2.Use the **Punch In & Out** columns to report time.

\*Please note, time must be entered in a 12-hour format with the respective AM or PM period entered after the hour. Hours without period submissions will default to AM..

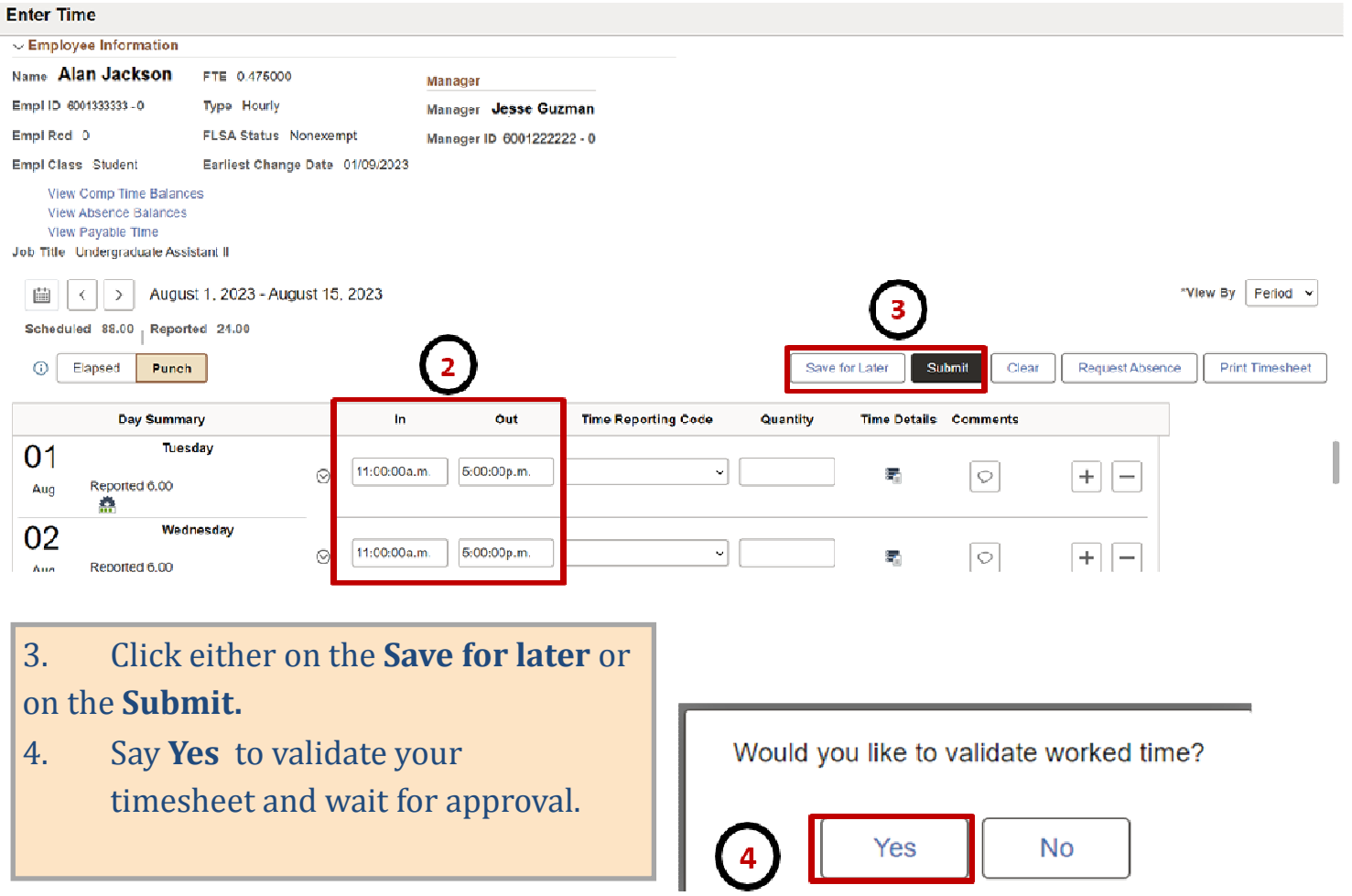

## **Hourly Employee– Punch Time Entry**

Hourly employees will submit timesheets online through Employee Self Service in PeopleSoft. Submissions will route to the employee's Manager for approval.

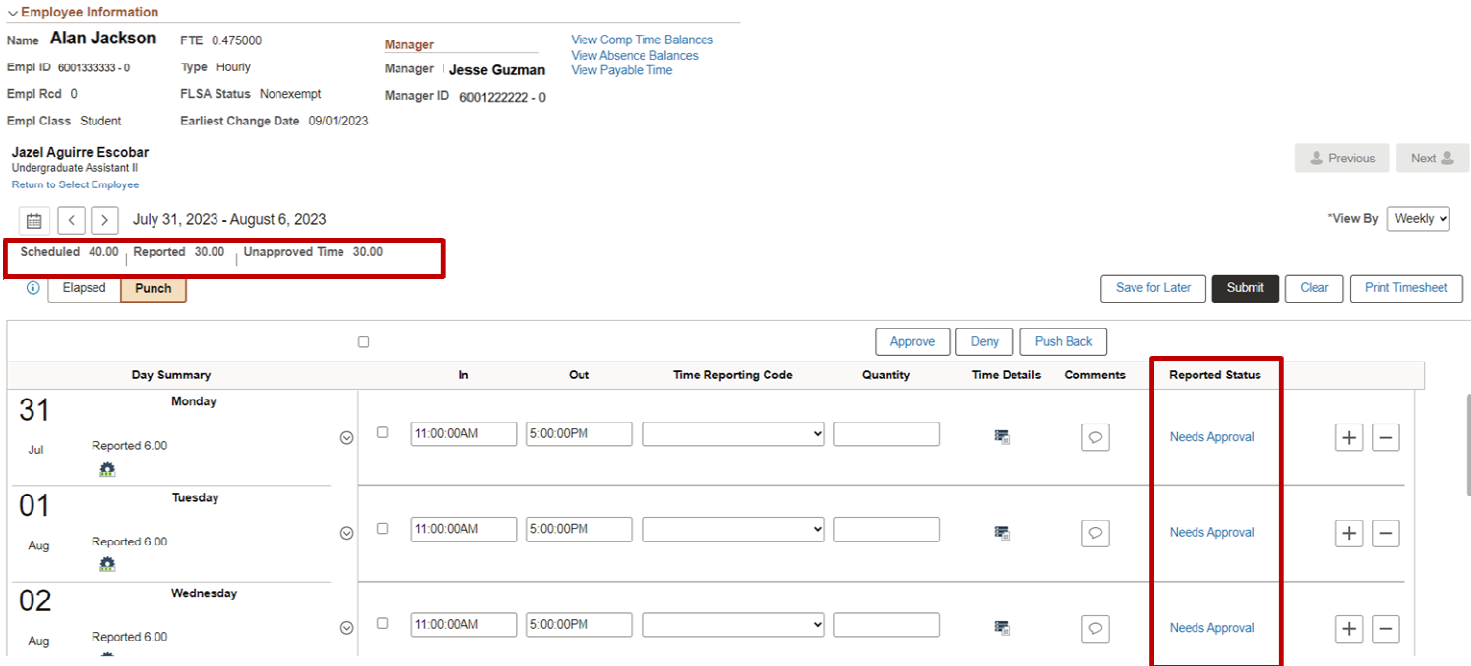

**Total Reported Hours** will be updated and will display the total hours submitted.

The submission will route to your manager for approval and the Reported Status will update to reflect "Needs Approval." Please note, approvals are required in order for the hours to be paid out as expected.

•If the request is **Approved**, the time will be paid out on the corresponding pay cycle.

•If the request is **Denied**, you may need to modify and resubmit.